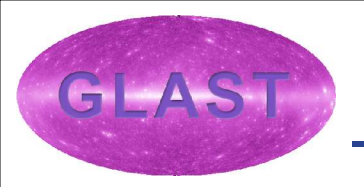

# **Gamma-Ray Burst Spectral Analysis with the SAE**

**Prepared by Yasushi Ikebe – GSSC**

**Presented by Dirk Petry – GSSC**

**Assistance from David Band – GSSC**

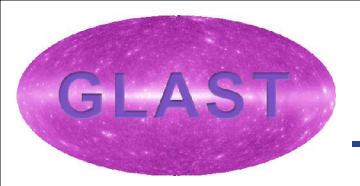

- **In this presentation we show how the existing SAE tools can be used for binned gamma-ray burst spectral analysis.**
- **We assume that the user knows the location and time of the burst.**
- **Thus, the analysis we demonstrate starts with:**

**Start and stop time RA and DEC of the burst**

• **And ends with:**

**A spectral fit to the burst**

• **An expanded tutorial can be found on the website http//glast.gsfc.nasa.gov/ssc/dev/binned\_analysis/GRB\_spect ra\_DC1.html**

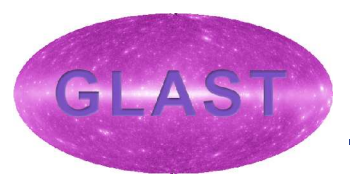

- **The SAE will not include any formal burst detection tools**
- **Your alternatives:**
	- **Use EventBin (event binning tool) to create a lightcurve and a sky count map, and locate the event.**
		- **The SAE currently does not have a dedicated tool for display. Use fv or fplot in FTOOLS, and/or DS9**
	- **Use DS9 to read event fits file, bin the data, and display it**
	- **Write your own tools**
		- **The on-line tutorial tells you how to pull FT1 into IDL**
- **After launch**
	- **The GBM will detect and localize bursts, and provide lightcurves and other burst information**
	- **The LAT will have detection software onboard and on the ground (details TBD)**

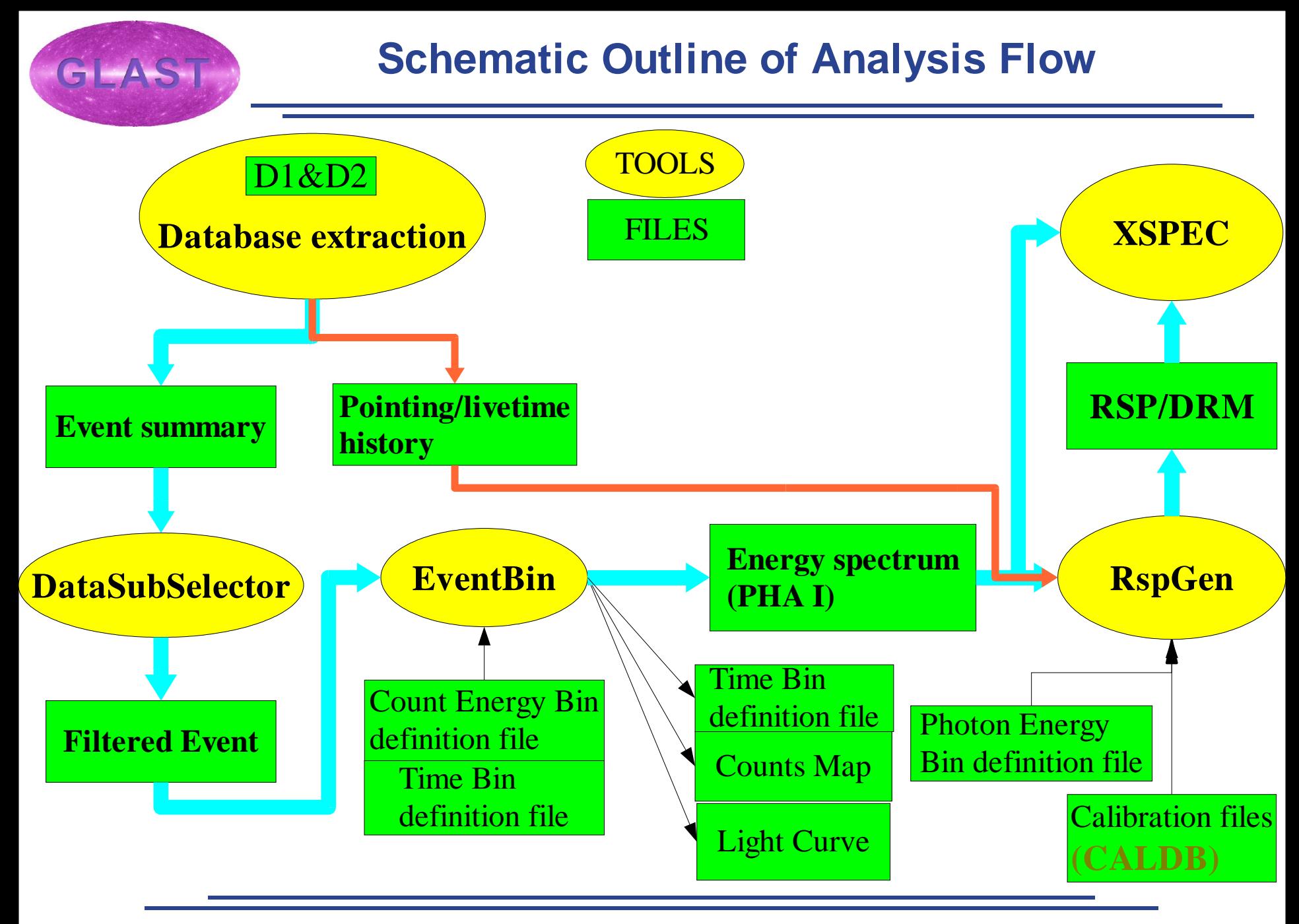

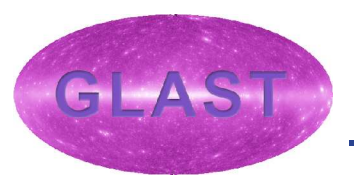

- **Use the U1 website to extract the necessary photon and livetime/pointing data (see talk by Tom Stephens), which have to be extracted from a circular region centered on the object.**
- **Necessary input:**
	- **Burst position (RA, DEC)**
	- **Extraction radius**
	- **Start and stop time**
- **FTP resulting data files to your analysis directory**
- **With DataSubSelector, apply the standard cuts (background, PSF, and energy resolution). Do not perform any additional selections, since RspGen (response matrix calculator) cannot handle complicated data screening criteria**

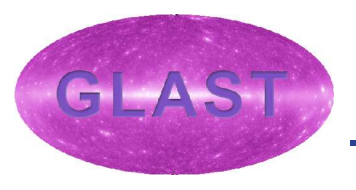

- **Use EventBin to bin the photons into a series of binned spectra. EventBin is part of SAE.**
- **Energy binning-user selected; a default is provided**
- **Time binning-choices:**
	- **User selected**
	- **Time bins of equal duration**
	- **Time bins with S/N in a given energy range greater than threshold**
	- **Bayesian Blocks binning (currently does not work)**
- **Input:**
	- **FT1 file with photons**
	- **FITS file with energy binning (default of '1024 channels in 30MeV-30GeV, equally spacing in log scale' is provided)**
	- **FITS file with time grid, if necessary**
- **Output:**
	- **One or a series of FITS files in PHA-I format**

**>test\_EventBin.exe Name of the Event Data File: [D1.fits] :U1WEB1121....53\_D1\_results.fits Name of the output file: [spec.fits] : Binning method (LC, PHA1, PHA2, SPEC): [PHA1] : Name of the energy Bin File: [ChanEnergyBin.fits] : <-default provided Algorithm for time bins calculation: (BAYESIAN, CONSTSNR, UNIFORM, USERBINS, NONE) [NONE] : <- one time bin Start Time: [100] : 1000 Stop Time: [800000] : 2000**

### **You'll find spec.fits**

**Algorithm for time bins calculation: (BAYESIAN, CONSTSNR, UNIFORM, USERBINS, NONE) [NONE] : UNIFORM Name of the time bin file: [UniformTimeBin.fits] : Start Time: [1] : 1000 Stop Time: [8.863475625000000E+05] : 2000 Delta Time: [100000] : 100**

**You'll find spec1.fits, spec2.fits, ,,,, spec10.fits, and UniformTimeBin.fits**

#### iv: Summary of spec.fits in /local/data/ryu3/ikebe/GLAST/dev/EventBin/v0r4−[ **PHA-I FITS fileEdit Tools Help File Dimension** Index **Extension Type** View fv: Binary Table of spec.fits[3] in /local.  $\Box$  0 **Primary**  $\bf{0}$ Image **Edit Tools** Help File **Header** Image Ъ **SPECTRUM** 2 cols X 1024 rows  $\Box$  1 Binary  $\Box$  START  $\Box$  STOP **Hist** Plot **Header All** D D **EBOUNDS**  $\Box$  2 3 cols X 1024 rows Binary All **Header Hist** Plot s s GTI **Binary**  $\Box$  3 2 cols X1 rows **Header Hist** Plot **All**  $1.000000000000E+02$  $8.000000000000E+05$ DRM-DBS **Binary** 2 cols X 0 rows  $\Box$  4 **Hist** Plot All **Header** fv: Binary Table of spec.fits[2] in /local/d fv: Binary Table of spec.fits[1] in /loo H. **Edit Tools Help** File Edit Tools **Help File CHANNEL**  $\Box$  E MIN  $\Box$  E MAX  $\Box$  CHANNEL  $\Box$  COUNTS F F Л ke V ke v Counts  $3.000000E + 04$ 3.020306E+04 0  $\mathbf{1}$  $\mathbf{1}$  $\overline{0}$ 0  $\overline{c}$ 3.020306E+04 3.040750E+04  $\mathbf{1}$  $\overline{c}$  $\mathbf{1}$  $\overline{0}$ 3  $\overline{2}$ 3.040750E+04 3.061331E+04 3  $\overline{2}$  $\overline{0}$  $\overline{\mathbf{4}}$ 3 3.061331E+04 3.082052E+04 3  $\overline{4}$ 0  $5\phantom{.0}$ 3.082052E+04 3.102914E+04 4 5  $\overline{4}$ 0 6 5 3.102914E+04 3.123916E+04 6 5  $\overline{0}$  $\overline{7}$ 6 3.123916E+04 3.145061E+04  $\overline{I}$ 6  $\overline{0}$ 8 7 3.145061E+04 3.166349E+04  $\bf{8}$ 7  $\overline{4}$  $\overline{9}$ 8 3.166349E+04 3.187781E+04 9 8 27  $10$ 9 3.187781E+04 3.209358E+04  $10$ 9 28 3.209358E+04 3.231081E+04  $11$  $10$  $11$ 10 24 3.231081E+04 3.252951E+04  $12$ 11  $12$ 11 29 3.252951E+04 3.274969E+04 13 12 13 12 24 14 13 3.274969E+04 3.297137E+04 14 13 32 3.297137E+04 3.319454E+04 15 14 15  $14\,$ 20  $\blacksquare$  **Becember Bullet Bullet Bullet Bullet Bullet Bullet Bullet Bullet Bullet Bullet Bullet Bullet Bullet Bullet Bullet Bullet Bullet Bullet Bullet Bullet Bullet Bullet Bullet Bullet Bullet Bullet Bullet Bullet Bullet**

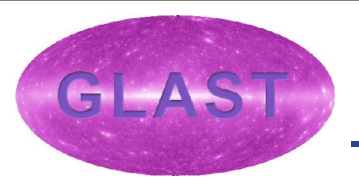

## **Digression: Counts Map**

**EventBin creates Counts Map, displayed with ds9 here**

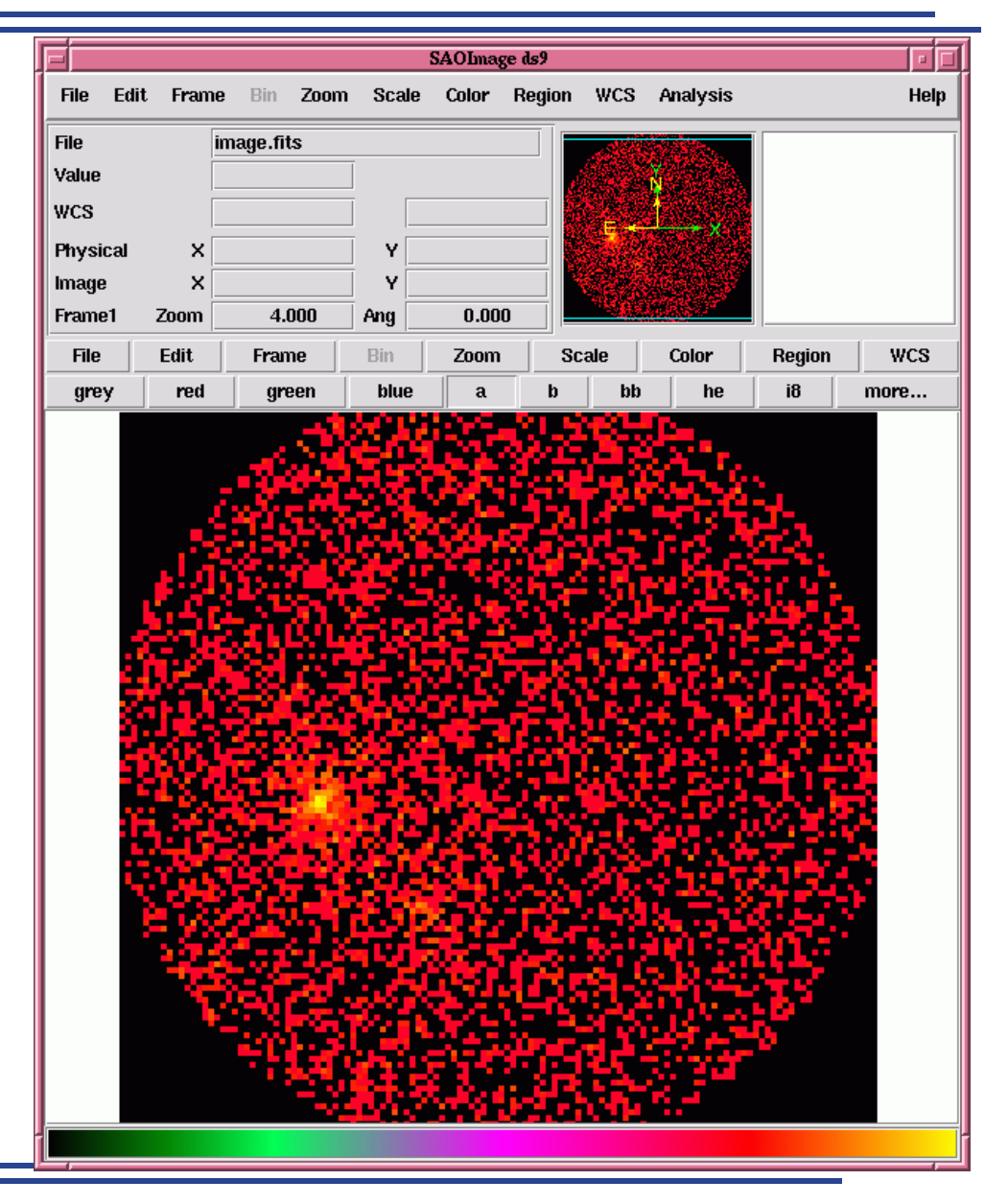

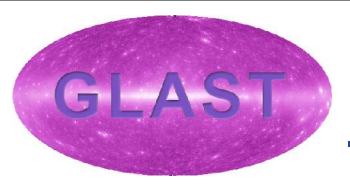

- **The count spectra in the PHA files are functions only of measured count energy. The spectral models that will be fit are fluxes as a function of energy.**
- **Use RspGen to collapse the LAT response (many photon parameters many count observables) into RSP matrix (photon energy count energy). RspGen is part of SAE.**
- **RspGen calculates a response at the center of the time bin, i.e. change of the satellite attitude is not taken into account**
- **Input:**
	- **Spectrum FITS file in PHA-I format**
	- **FITS file with energy binning for spectral model (default of '1024 channels in 30MeV-30GeV, equally spacing in log scale' is provided)**
- **Output:**
	- **Response Matrix FITS file in the RMF format**

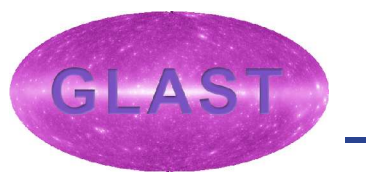

**>test\_Rspgen.exe Name of the PHA Data File: [spec.fits] : Name of the energy Bin File: [StdEnergyBin.fits] : Name of the Spacecraft Data File: [D2.fits] : U1WEB1121....53\_D2\_results.fits Name of the output file: [rsp.fits] :**

## **The file 'rsp0.fits' will appear in the output directory**

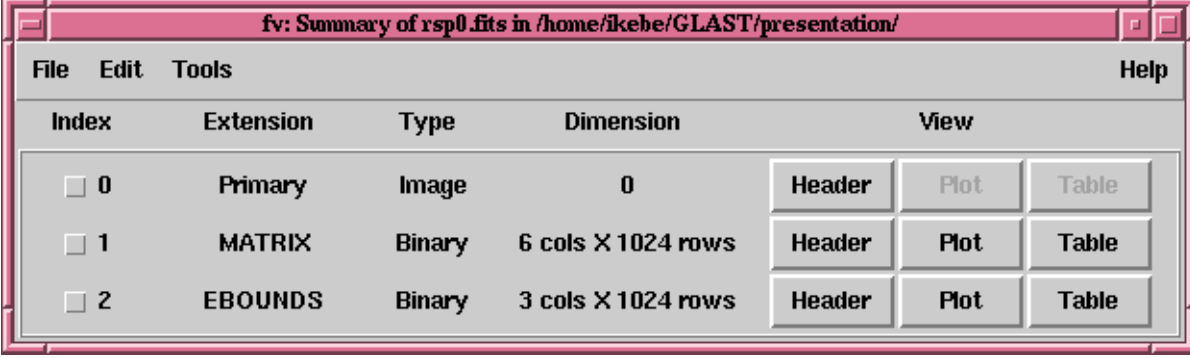

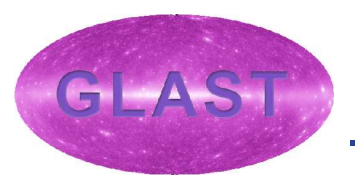

- **Use XSPEC to fit spectra**
- **XSPEC is part of XANADU, HEASARC suite of advanced analysis tools. XSPEC must be downloaded and installed separately from the SAE. See**

**http://heasarc.gsfc.nasa.gov/docs/xanadu/xanadu.html**

- **XSPEC currently is supported only on UNIX platforms; it may eventually run on Windows.**
- **XSPEC includes a rich set of spectral models. Relevant models for GLAST are:**
	- **pegpwrlw: Pegged power law with adjustable pivot energy**
	- **grbm: 4 parameter GRB model. Typically used in GBM energy band, but may be useful for Compton component.**
- **Eventually scripts will be provided to automate fitting of series of spectra**

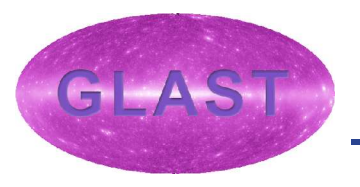

**Ikebe@debian> xspec**

 **Xspec 11.2.0 09:03:32 06-Nov-2003**

**For documentation, notes, and fixes see http://xspec.gsfc.nasa.gov/**

**Plot device not set, use "cpd" to set it**

**Type "help" or "?" for further information XSPEC>cpd /xw <--- create a plottong device XSPEC>data spec.fits <--- read a spectrum file Net count rate (cts/s) for file 1 8.0638E-03+/- 1.0272E-04 1 data set is in use XSPEC>resp rsp0.fits <--- read a response file XSPEC>ignore \*\*-4e4 1e7-\*\* <--- choose energy range in keV**

## **Demonstration of XSPEC (2)**

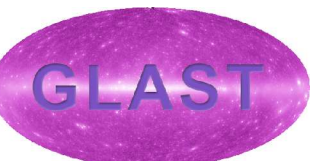

**XSPEC>model pegpwrlw <---- define model Model: pegpwrlw[1] Input parameter value, delta, min, bot, top, and max values for ... 1:pegpwrlw:PhoIndex>2.0 2:pegpwrlw:eMin>1e5 3:pegpwrlw:eMax>1e5 4:pegpwrlw:norm>1e-3**

**XSPEC>statistic cstat (or chi) <---- select statistics**

```
XSPEC>fit <---- start fitting
.
```
 **Model: pegpwrlw[1] Model Fit Model Component Parameter Unit Value par par comp**

- **1 1 1 pegpwrlw PhoIndex 2.230 +/- 0.1316E-01**
- **2 2 1 pegpwrlw eMin keV 1.0000E+05 frozen**
- **3 3 1 pegpwrlw eMax keV 1.0000E+05 frozen**
- **4 4 1 pegpwrlw norm 1.0251E-03 +/- 0.2562E-04**
- 

```
----------------------------------------------------------------------------------------
```
**C-statistic = 876.4286 using 818 PHA bins**

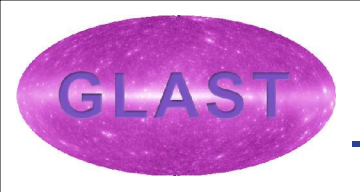

#### **XSPEC>setplot energy XSPEC>plot ld**

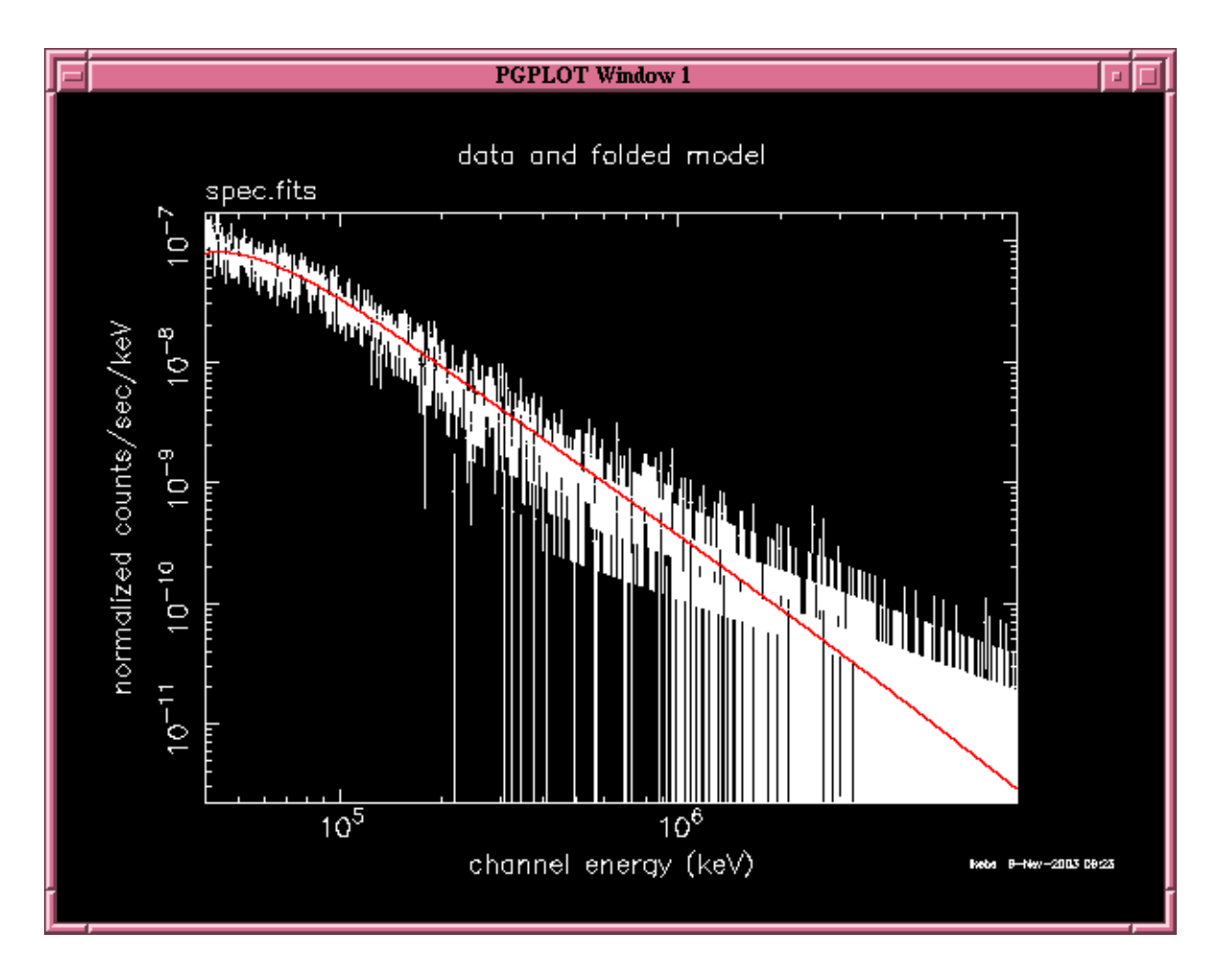